Technology Skills Curriculum

## Lesson 7: App Development - Intro to App Lab

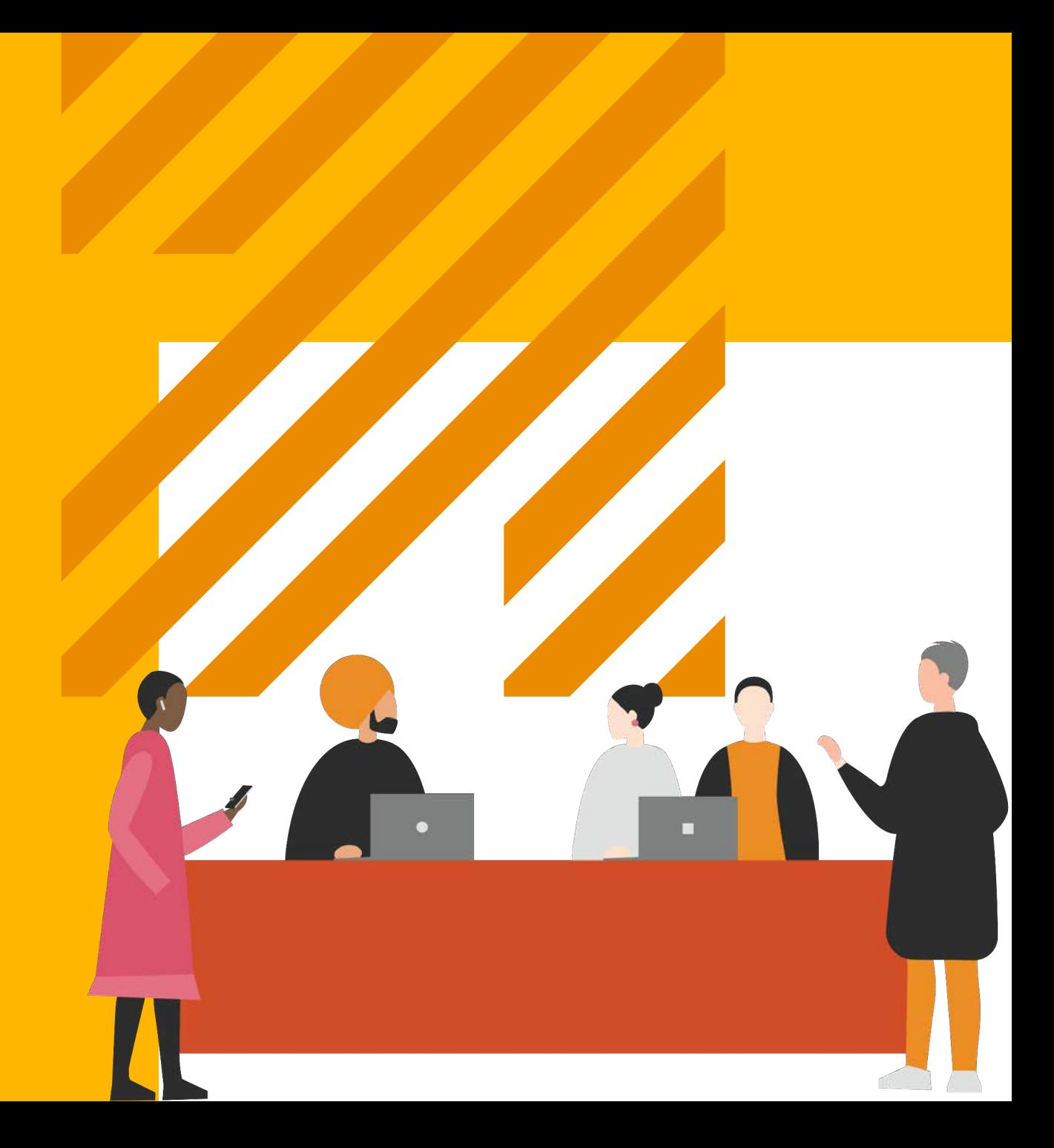

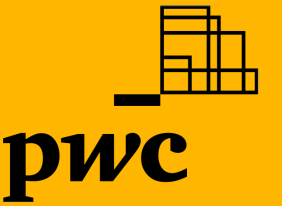

PwC PwCTechnology Skills Curriculum Lesson 7: App Development – Intro to App Lab

### Agenda

### **Let's get started**

- 1. Getting started: Login to online lesson
- 2. Main activity: Work through App Lab levels to make your app
- 3. Wrap up: Watch [Data and Medicine Video,](https://www.youtube.com/watch?v=bMrDHtGHFR4&feature=youtu.be) and careers reflection

### **Objectives**

- Introduce you to the App Lab programming environment as a powerful tool for building and sharing apps.
- Be able to create and control buttons, text, images, sounds, and screens in JavaScript using either blocks or text.

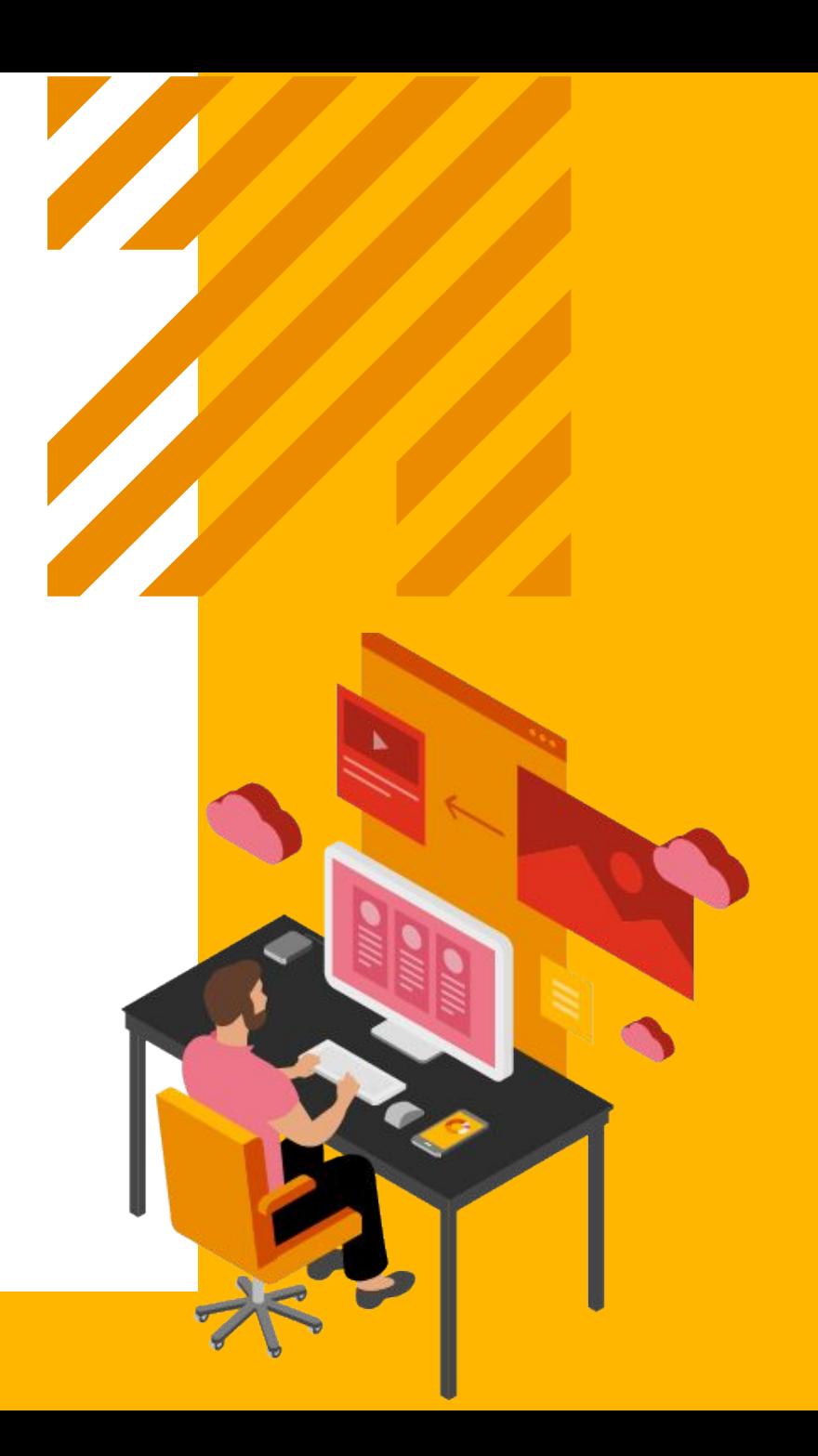

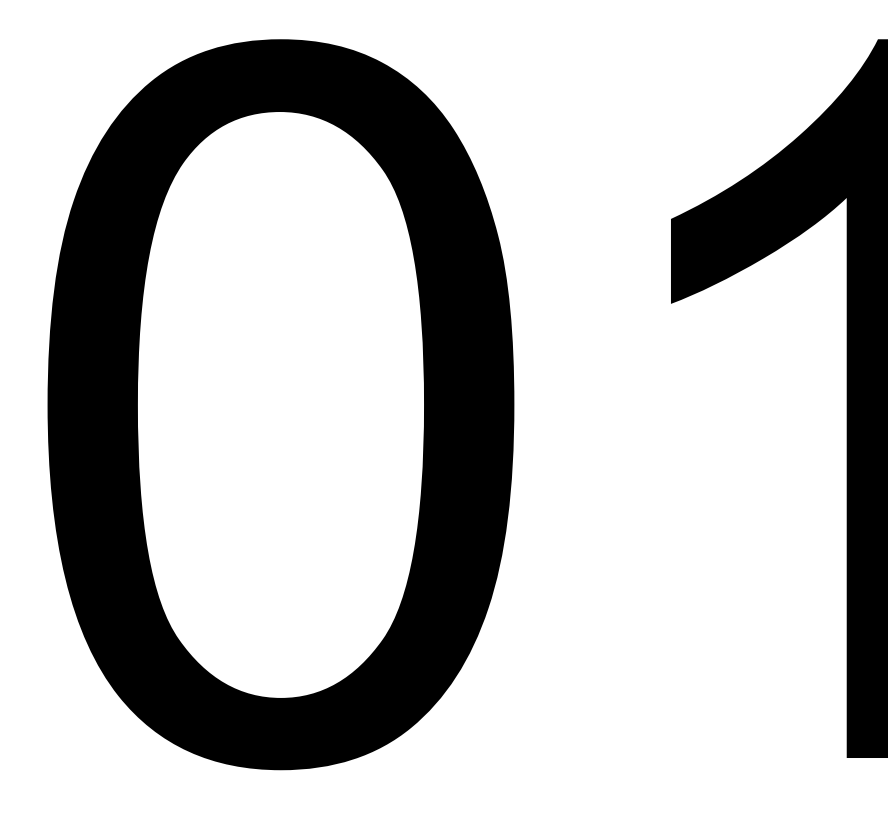

## Getting Started:

Login to online<br>lesson

Technology Skills Curriculum Lesson 7: App Development – Intro to App Lab PwC

### Access the App Lab session

- 1. Navigate to [www.code.org/pwc](http://www.code.org/pwc) and select Lesson #7 App Development: Intro to App Lab.
- 2. From there, click the link Intro to App Lab Hour of Code Tutorial.

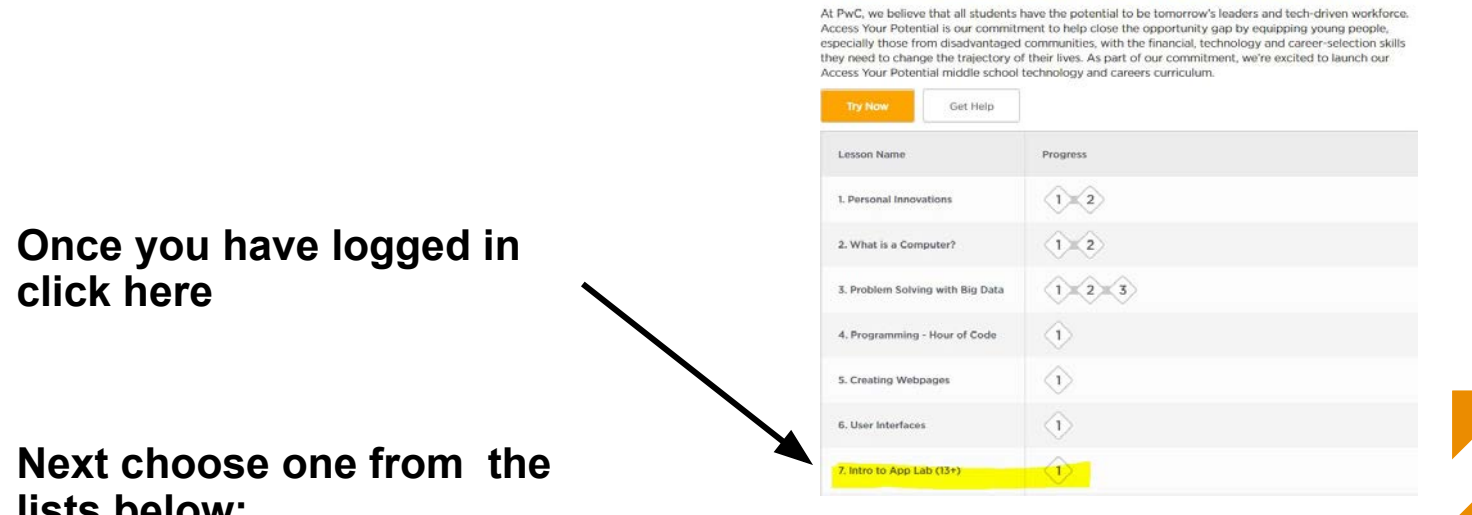

#### **PwC's Access Your Potential curriculum**

### **Tip:**

**The first level of this activity is a video that should both motivate you to complete the activity and explain how it will work**

### **lists below:**

### App Development - Intro to App Lab

This tutorial is designed to quickly introduce the App Lab programming environment as a powerful tool for building and sharing apps. The tutorial teaches students to create and control buttons, text, images, sounds, and screens in JavaScript using either blocks or text. At the end of the tutorial students are given time to either extend a project they started building into a "Choose Your Own Adventure", "Greeting Card", or "Personality Quiz" app. They can also continue on to build more projects featured on the code.org/applab page.

Important: This tutorial is designed for students 13 years or older only

. Intro to App Lab Hour of Code Tutorial

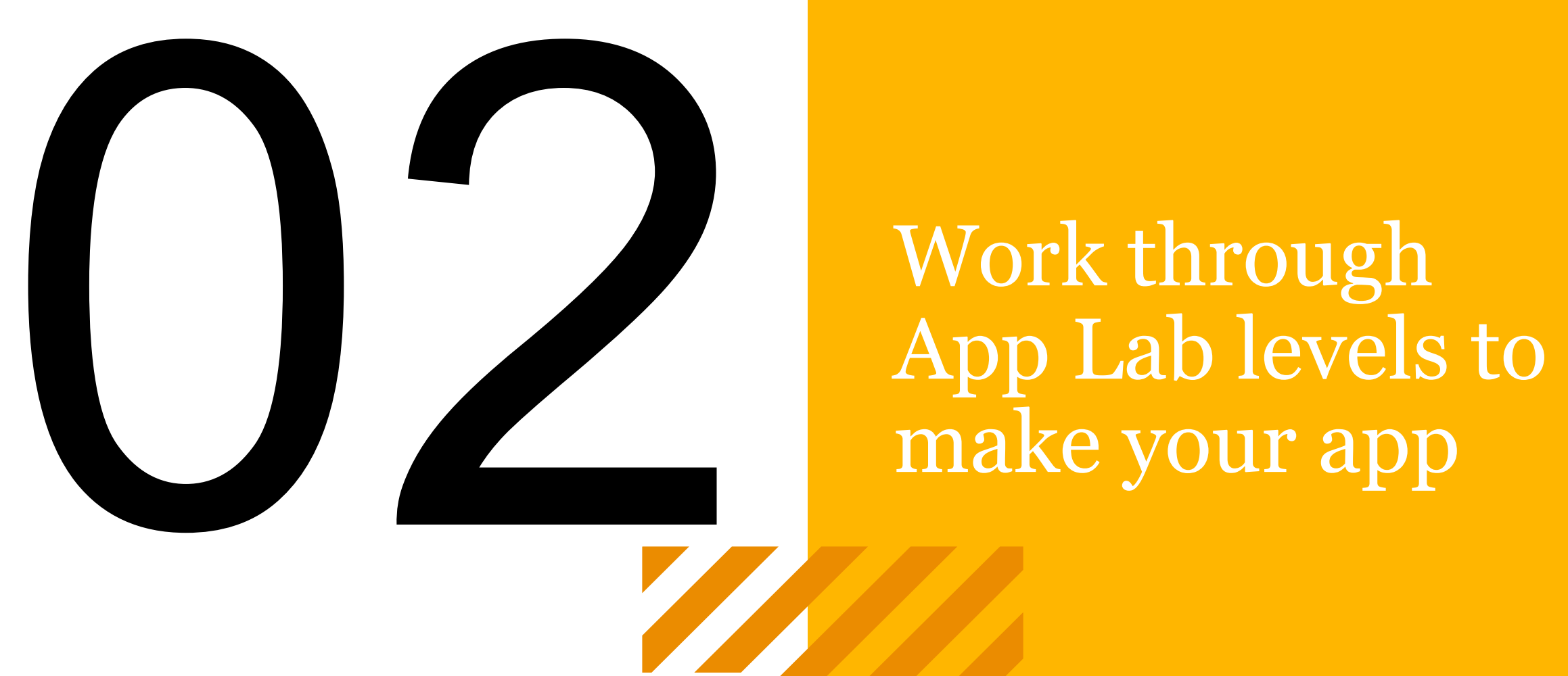

# Work through<br>App Lab levels to

Technology Skills Curriculum Lesson 7: App Development – Intro to App Lab PwC

### Hints and Tips For All Levels on App Lab

- **Collaborate with your neighbour** if you're stuck.
- **Read the Instructions:** The instructions provide helpful tips on how to complete the level. Before completing a level, make sure you look closely at the target image and read all the text there.
- **Stuck?** Each level includes a GIF showing exactly how to complete the level. If you only want to use the GIF as a hint, close the GIF once you've seen the first part.
- **Move On and Come Back:** Sometimes you will benefit more from coming back to a tricky level. Except for the "Design Mode" sequence, all levels are independent of one another, though they do rely to some degree on previously introduced concepts.

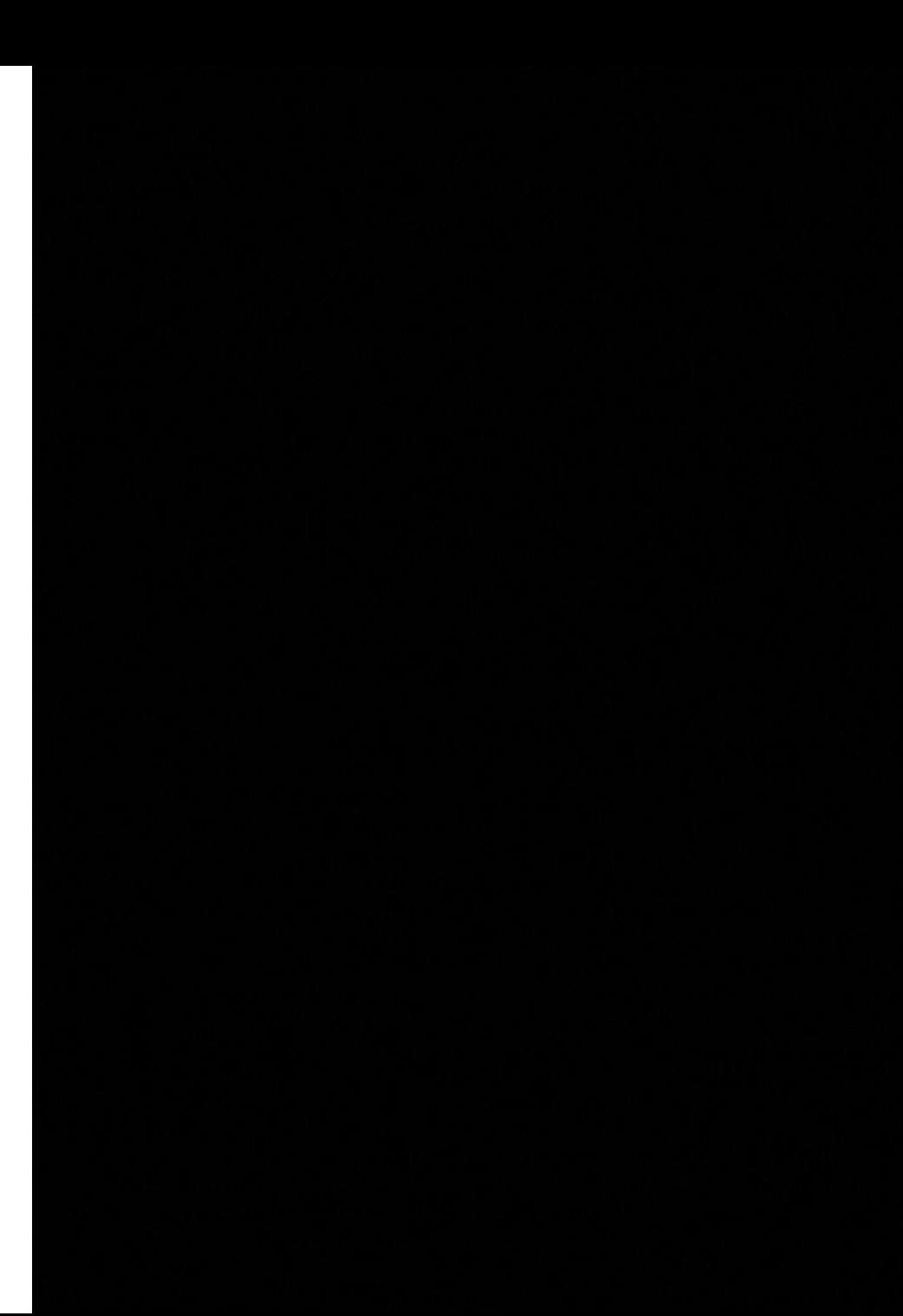

### Hints and Tips: Levels 1-4

These levels are all about learning to use the set Property() block. The dropdowns in this block make it easy to know exactly what it is capable of changing. That said, there's a couple tips that can help:

- **When to use Double Quotes:** The set Property() block automatically changes the final dropdown when you select what properties you want to change, including whether they use double quotes. When in doubt, you should first change the first two dropdowns, then use the last one as a model for what values work there. The most common error is failing to use double quotes around a colour name.
- **Hover to Read IDs:** By hovering over an element in your app you can read its ID. This will help you when you're trying to change multiple elements on their screen.

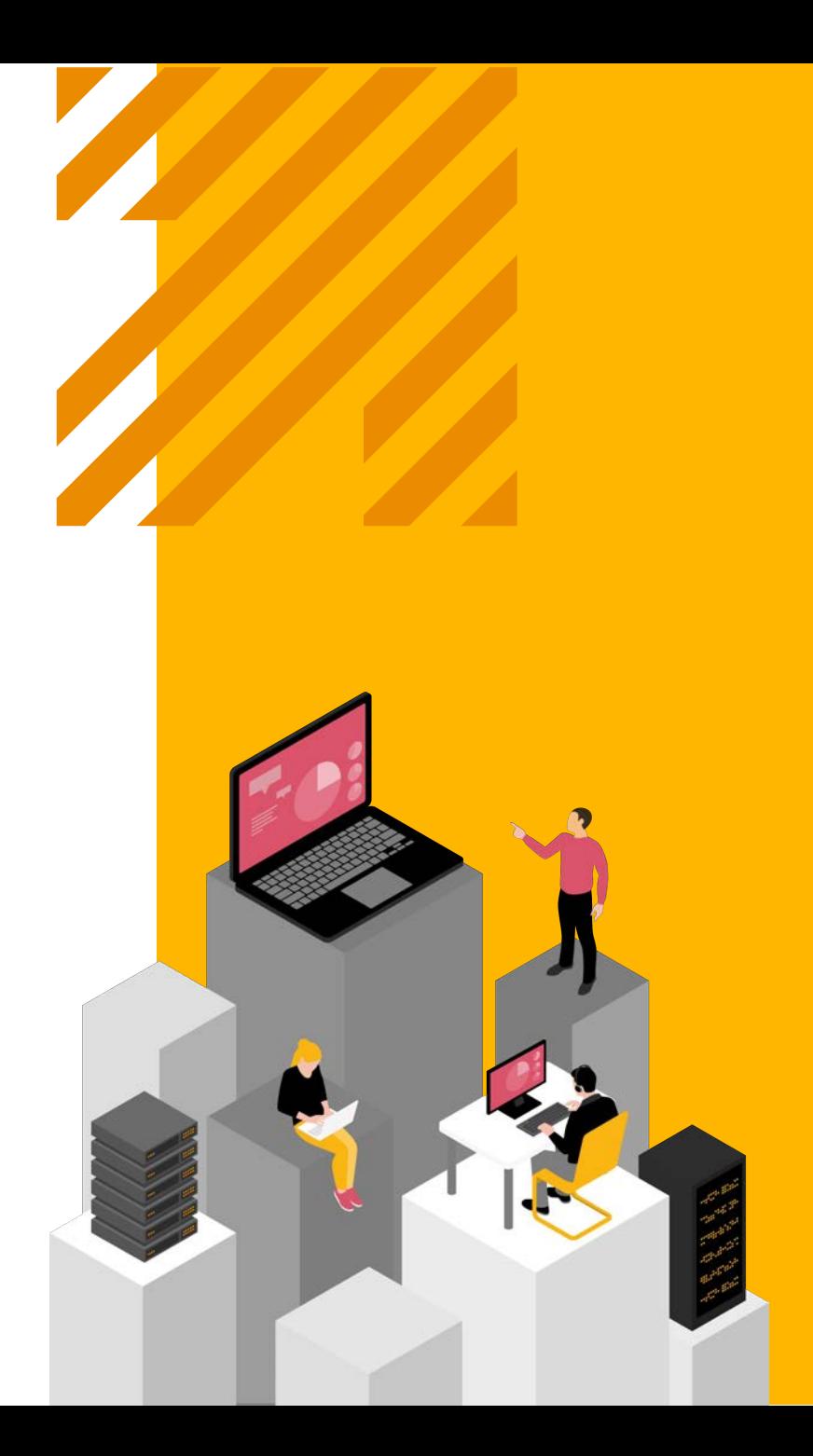

## Hints and Tips: Levels 5-7

This sequence introduces the on Event() block. Here's some helpful tips if you are getting stuck.

- **On Events Don't Go Inside One Another.**
- **Check Your IDs:** You need to change the "id" property in on Event() so that it detects events with the correct element.
- **You Can Use Multiple Blocks in an on Event() :** If you want multiple things to happen when you click the same button, just add more blocks to the same on Event(). You should never have a program that has two on Event() blocks for the combination of element (e.g. "button1") and event type (e.g. "click")

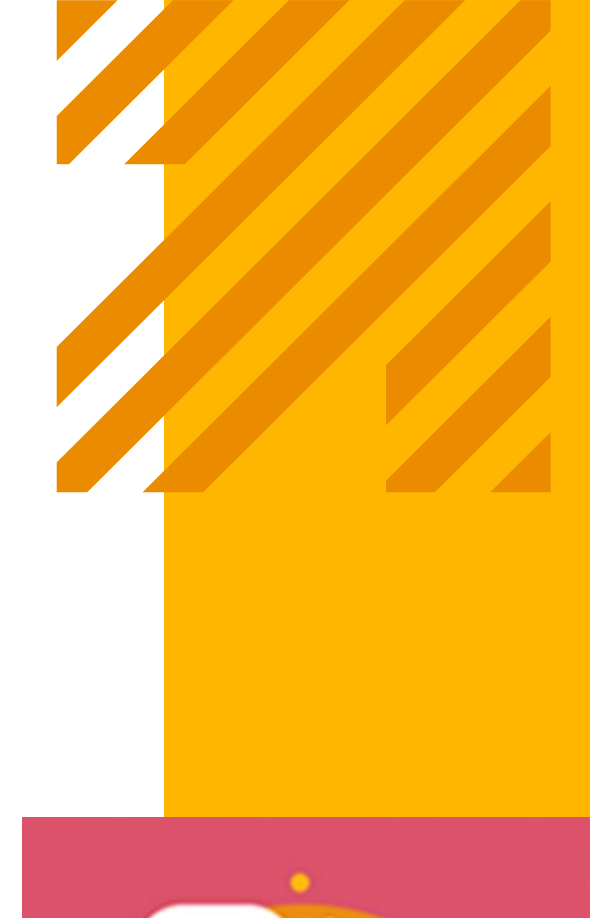

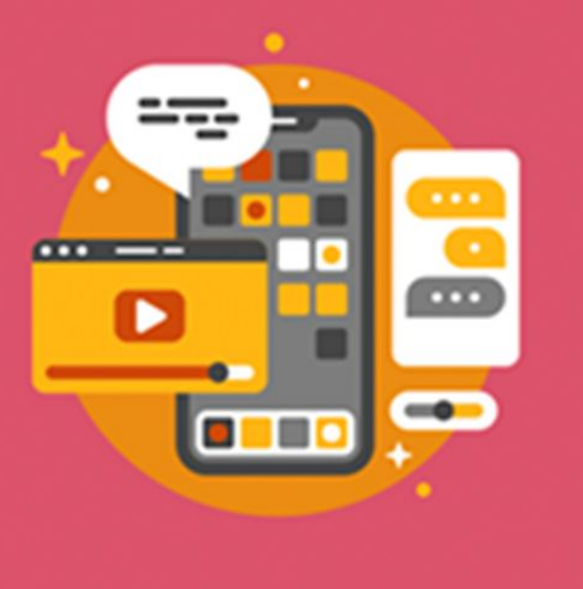

### Hints and Tips: Levels 8-9

**This level is a little more involved than the previous ones, so you may need to either rewatch the video beforehand or read instructions carefully to complete all the steps.**

- **Images Use setProprety():** To add an image to a screen element you can use the "image" property. There is no new block.
- **Link to Images:** You can copy the URL of images they find directly into the set Property() block in order to add them to their apps. There's no need to download them to your computers and upload them to App Lab if you don't wish to

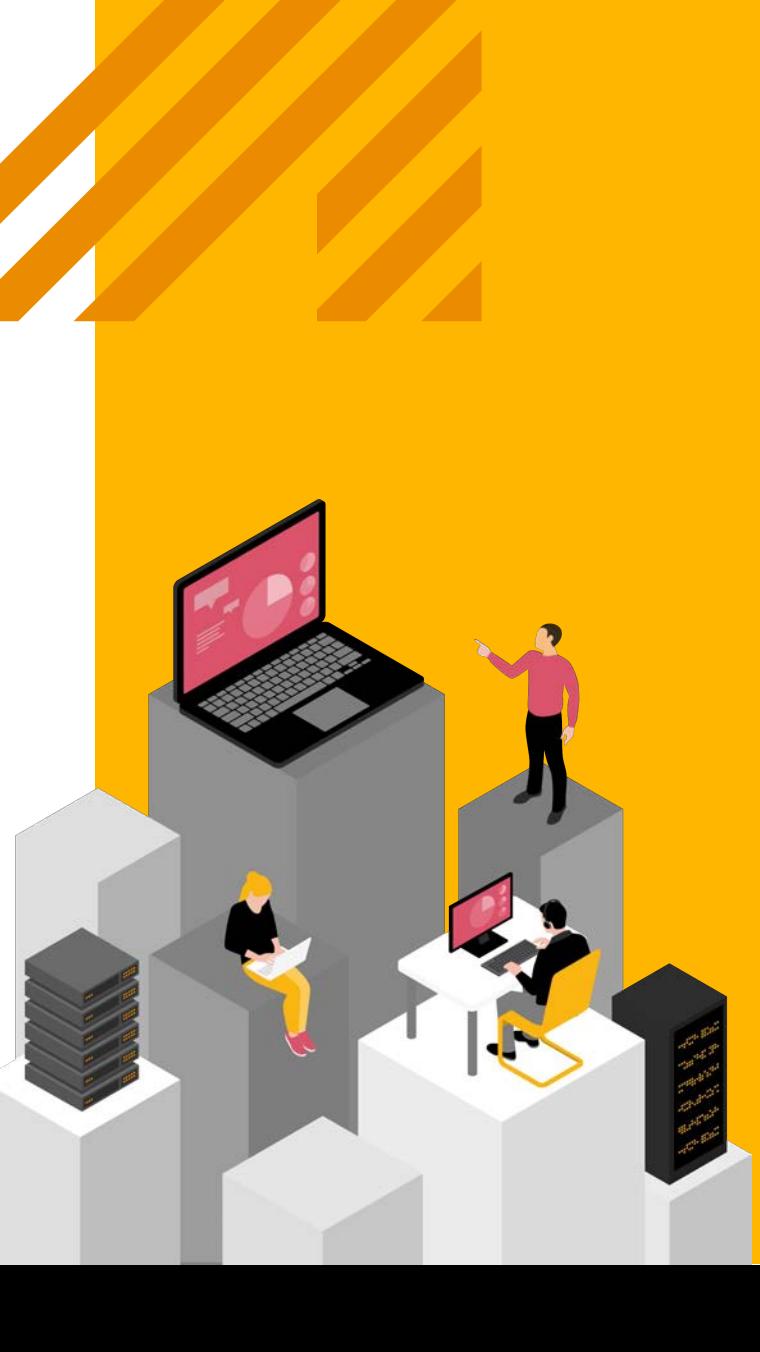

### Hints and Tips: Levels 10-13

- In the last sequence you are working on the same project for three bubbles in a row. You are now learning to add screen elements yourself which means that the total number of things you can do in App Lab has grown a lot!
- Spend some time exploring at this point as they try out all the new tools.
- **Using Good IDs:** An important part of programming in App Lab is giving your elements good IDs. Up to this section you have had your IDs created for you, so you haven't had a chance to practice this skill.

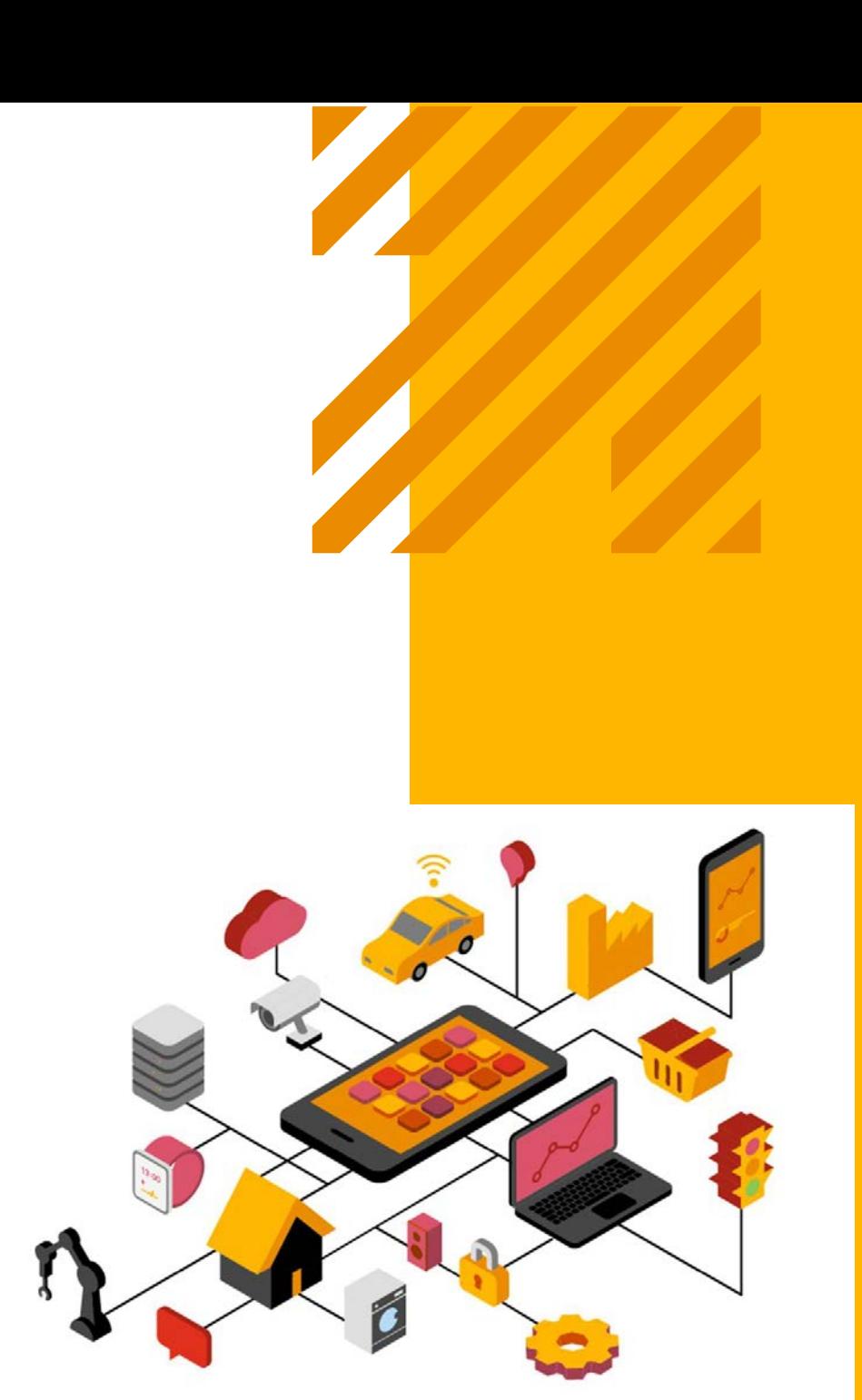

## Hints and Tips: Levels 14-15

**This section is very open-ended. Choose Your Own Adventure, or one of their own creation.**

- **Try the Samples**: You are provided 3 sample apps that should help you brainstorm your own ideas.
- **Share your ideas with your neighbour.**
- **Be Creative:** What will your story be about?

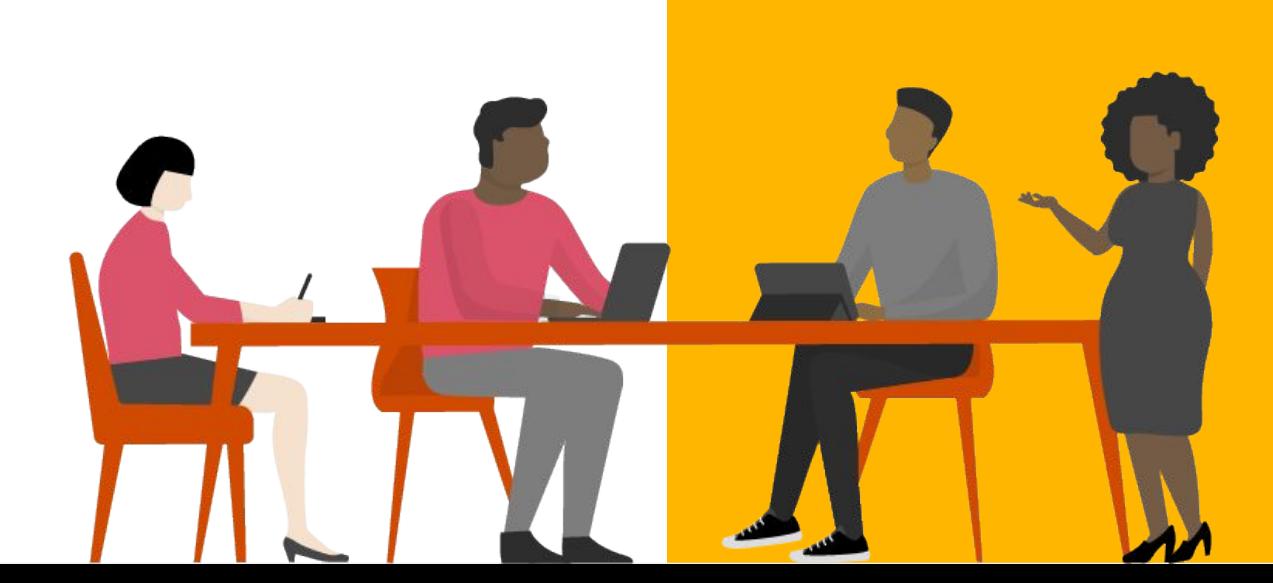

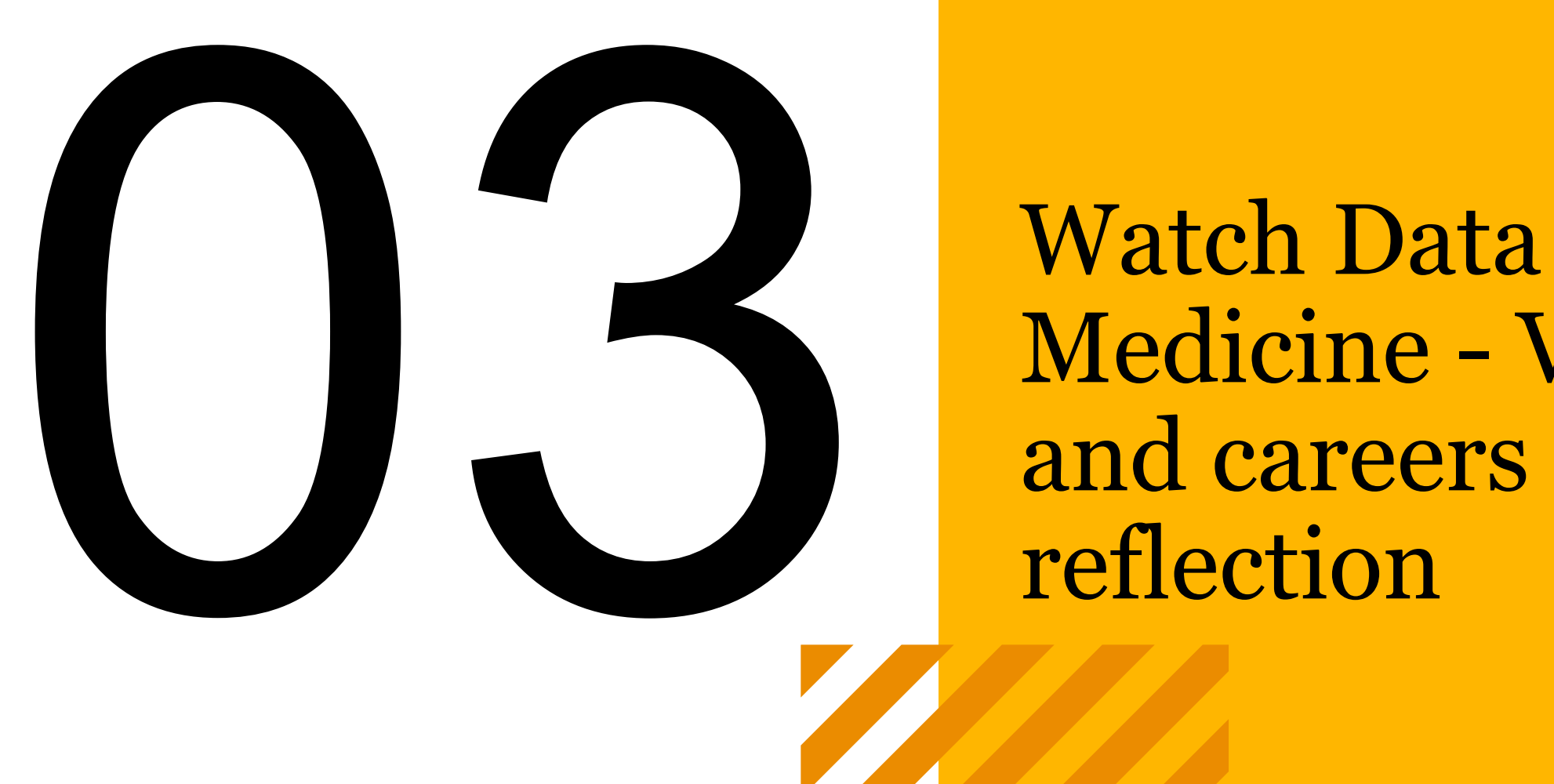

Watch [Data and](https://www.youtube.com/watch?v=bMrDHtGHFR4&feature=youtu.be)  [Medicine - Video,](https://www.youtube.com/watch?v=bMrDHtGHFR4&feature=youtu.be)

## Wrap up and reflection:

**Task:** [Watch Data and Medicine - Video.](https://www.youtube.com/watch?v=bMrDHtGHFR4&feature=youtu.be)

**Reflection questions:**

- How is data being used in medicine?
- What jobs are you interested in?
- What are your favorite tech gadgets or apps, and how do you think they are built?

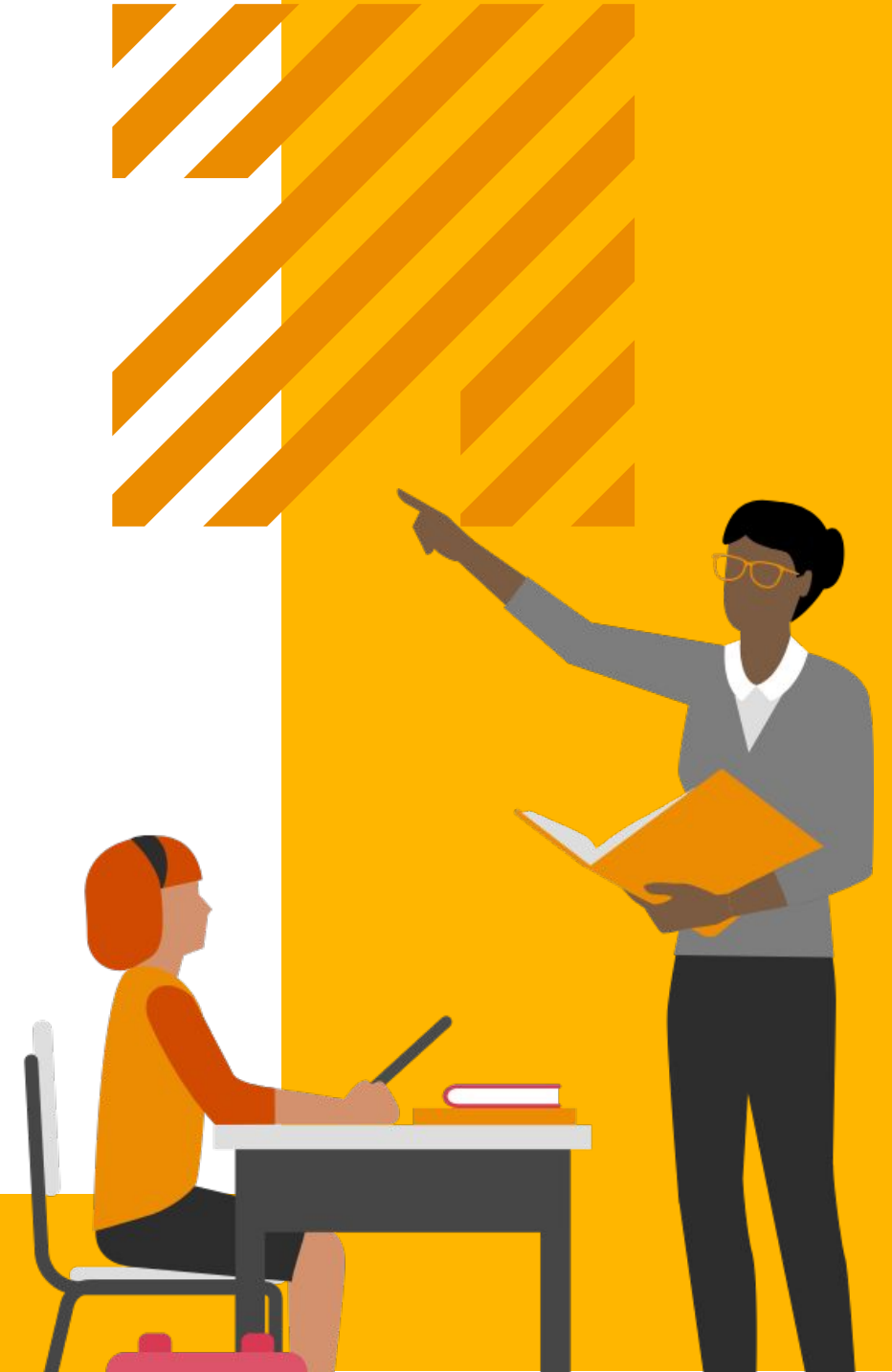

## What employability skills have you developed in this session?

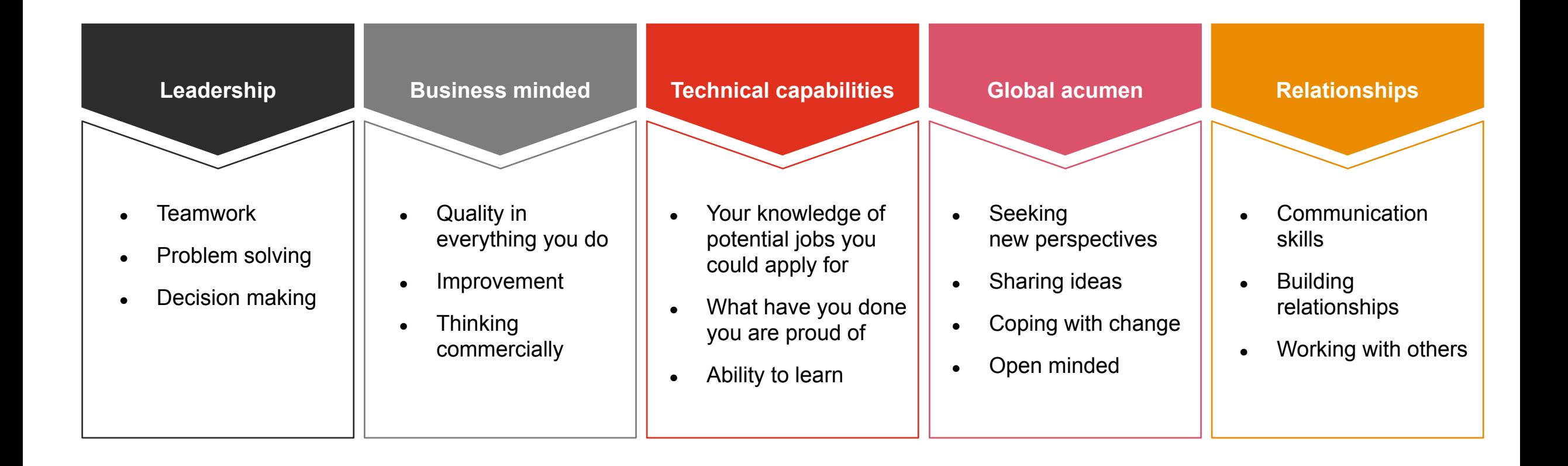

## Thank you

pwc.com

This publication has been prepared for general quidance on matters of interest only, and does not constitute professional advice. You should not act upon the information contained in this publication without obtaining spec professional advice. No representation or warranty (express or implied) is given as to the accuracy or completeness of the information contained in this publication, and, to the extent permitted by law, PricewaterhouseCoopers LLP, its members, employees and agents do not accept or assume any liability, responsibility or duty of care for any consequences of you or anyone else acting, or refraining to act, in reliance on th information contained in this publication or for any decision based on it.

© 2023 PwC. All rights reserved. Not for further distribution without the permission of PwC. 'PwC' refers to the network of member firms of PricewaterhouseCoopers International Limited (PwCIL), or, as the context requires, individual member firms of the PwC network. Each member firm is a separate legal entity and does not act as agent of PwCIL or any other member firm. PwCIL does not provide any services to clients. PwCIL is not responsible or liable for the acts or omissions of any of its member firms nor can it control the exercise of their professional judgment or bind them in any way. No member firm is responsible or liable for the acts or omi of any other member firm nor can it control the exercise of another member firm's professional judgment or bind another member firm or PwCIL in any way.